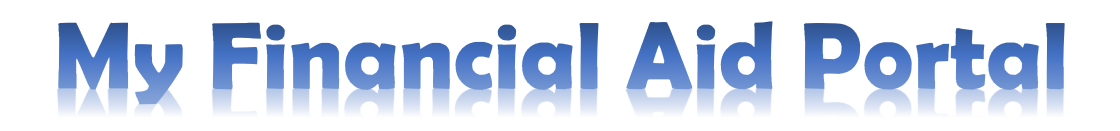

# **Logging in for the first time:**

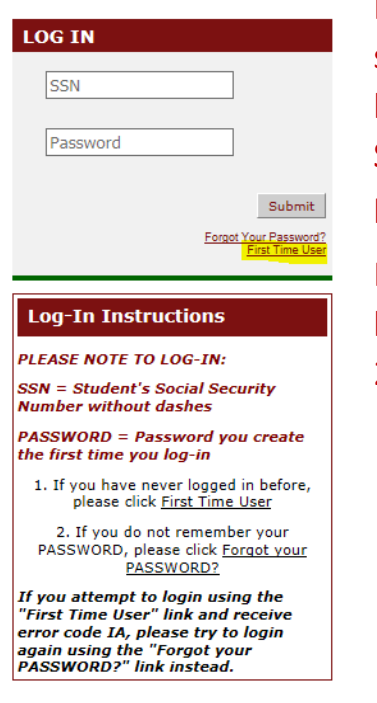

### Tab 1- Home

First time users follow the instructions under the main login section. To log in for the first time click on the First Time User link. This links to the "*Activate Your Account*" screen. Type the Social Security Number without dashes. Submit and follow the prompts to set a password and security question answers.

If the password is forgotten, and the "Forgot Your Password" link is not working, call Student Financial Services (417-865- 2815 ex. 7300) for assistance.

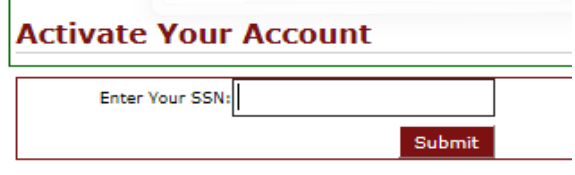

Once login information is set up, the user is ready to log in for the first time. This tutorial will walk through the function of each tab.

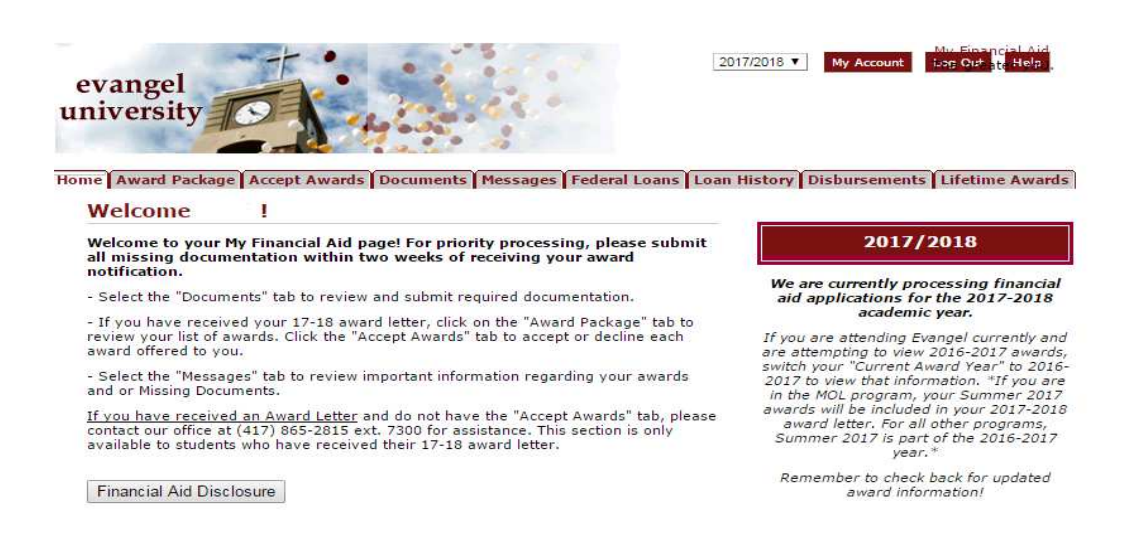

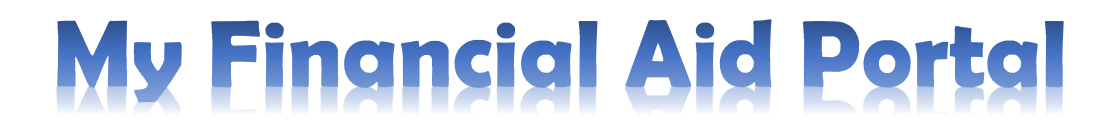

### Tab 2- Award Package

This tab shows scholarships and loans split up by semester. This is **not** where awards are declined and/or accepted.

Home Award Package Accept Awards Documents Messages Federal Loans Loan History Disbursements Lifetime Awards **Awards** 

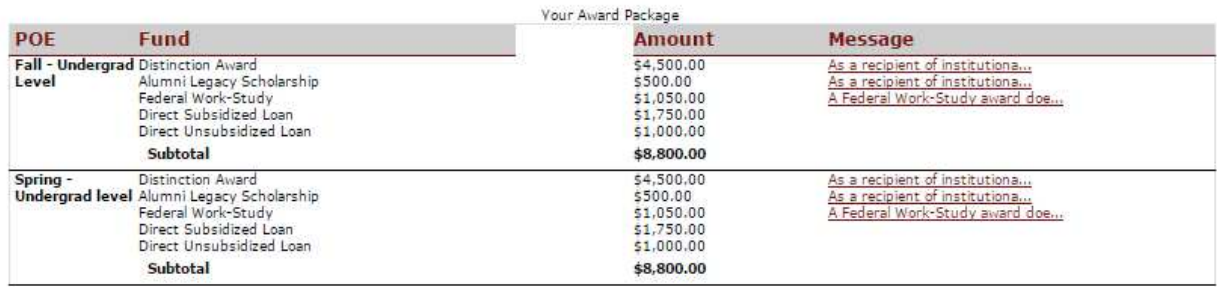

The College Board, PowerFAIDS® Net Partner Version 22.1

### Tab 3- Accept Awards

Accept awards on this page. Read and agree to Award Terms and Conditions BEFORE accepting awards.

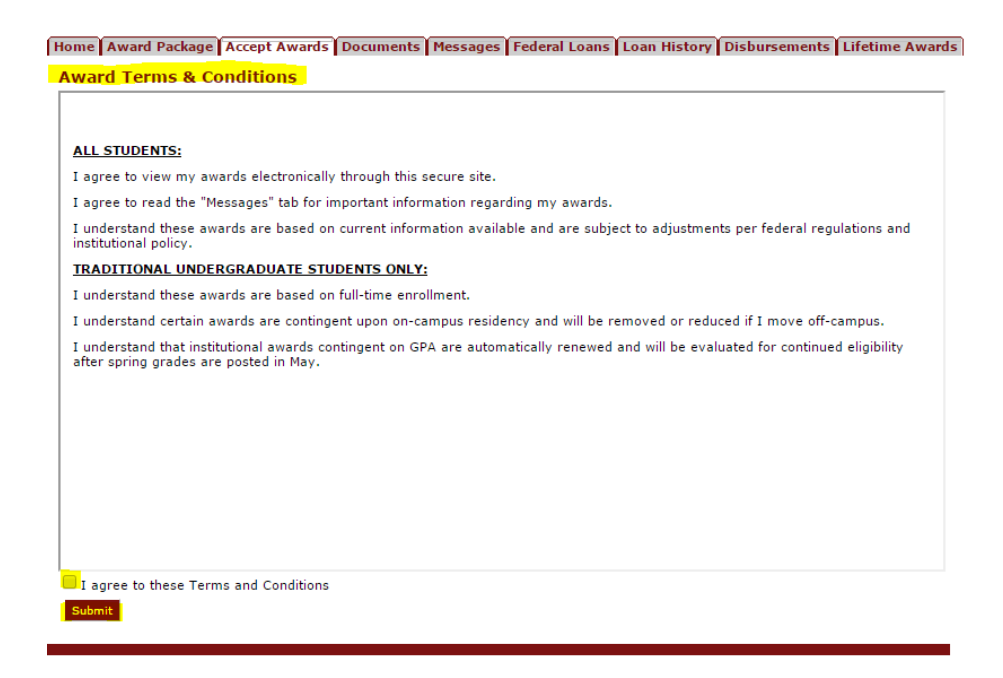

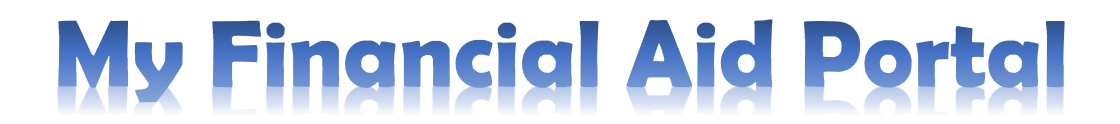

Users are required to accept and/or decline all awards for financial aid to process. USERS MUST accept or decline awards individually (by the drop down menu) and not by the decline all or accept all buttons. This helps prevent errors in financial aid packaging and ensures the awards are accepted or declined intentionally.

### Loans

Accept or decline the loans listed. Users may reduce the amount of the loans **prior** to accepting them.

You must accept or decline each award listed below!

Check out the "Messages" tab for important information regarding your awards.

**Declined** awards will be removed from your award package; you will not receive the amount listed.<br>Accepted awards will be posted to your student account. Additional documents may be required; check the "Documents" tab for

If you decline an award or reduce the amount of a loan, please allow 1-2 business days for these changes to be reflected when completing financial registration.

\*Please note: You cannot make additional changes online after you have taken action on the awards offered to you. Please contact our<br>office if you would like to make changes to an accepted or declined loan, and your financ For updated 2017-2018 tuition & fees visit: http://www.evangel.edu/financial/tuition-cost/

Questions regarding your awards? contact Student Financial Services at (417) 865-2815 x7300, or email finservices@evangel.edu

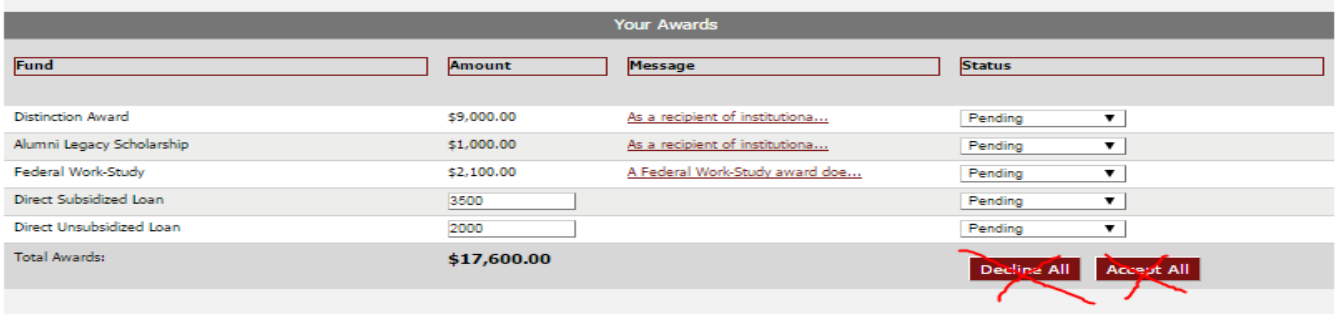

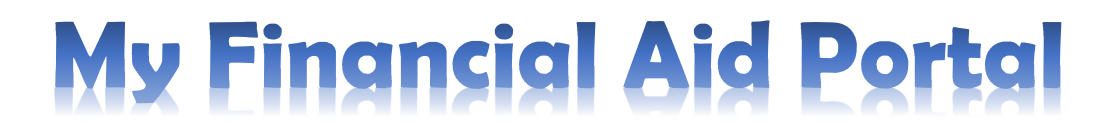

### Tab 4- Documents

It is crucial to complete all documents needed for financial aid to be processed. The status shows whether Evangel Student Financial Services received the

### documents or not.

Home Award Package Accept Awards Documents Messages Federal Loans Loan History Disbursements Lifetime Awards

#### **Documents**

Below is a list of documents needed to process your financial aid. Items listed as Not Received require action on your part before we can disburse funds to your student account. Loan documents are only available for completion after you have received your award letter.

Please review the following information regarding documents required for loan processing:

- Federal Direct Loan Entrance Counseling You will be directed to the StudentLoans.gov website.
- Federal Direct Loan Master Promissory Note (MPN) You will be directed to the StudentLoans.gov website.<br>Perkins Loan Master Promissory Note (MPN) You will be directed to the StudentLoans.gov website.<br>Perkins Loan Master Loan.

You can click the name of many documents listed as "Not Received" to link to the website with the necessary form for completion. Forms are also accessible on our general financial aid webpage.

PLEASE NOTE: Documents are not automatically updated! Please allow 72 hours for processing. If the status is still "Not Received"<br>on an item you have completed after 72 hours please contact our office.

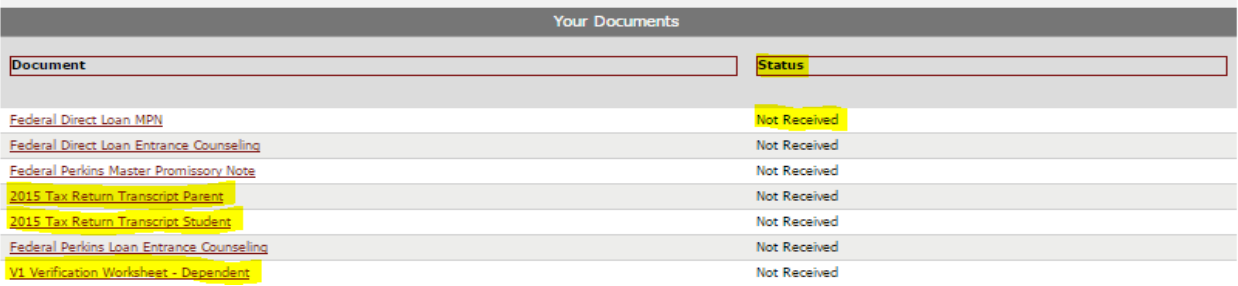

- Verification Worksheets are hyperlinked to PDF files. Print out, complete and fax, email, or mail to the financial aid office (Fax Number: 417-575- 5478, Email: finservices@evangel.edu )
- Tax Return PDF forms should be completed and faxed to the IRS fax number on the front page of the PDF. Once received, send the Tax Return Transcript to the financial aid office.
- The Entrance Counseling and Master Promissory Note (MPN) links connect with the site where the documents must be completed. If there are loans accepted, complete entrance counseling and the MPN as soon as possible. Until these items are complete, loans will not be disbursed to the student account, and the remaining balance will be the student's responsibility.
- If there are additional documents listed, follow the instructions provided on the document.

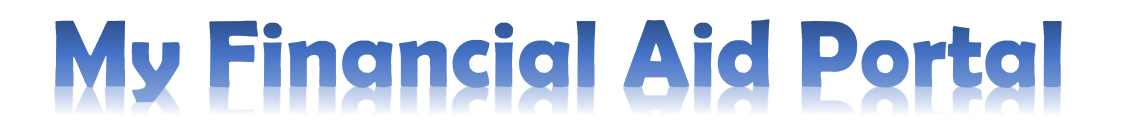

### Tab 5- Messages

Messages concerning loans, grants, and work-study are located here. Review these notes and check back for any updates.

Home Award Package Accept Awards Documents Messages Federal Loans Loan History Disbursements Lifetime Awards

#### **Messages**

Please review the following important information regarding your financial aid award package:

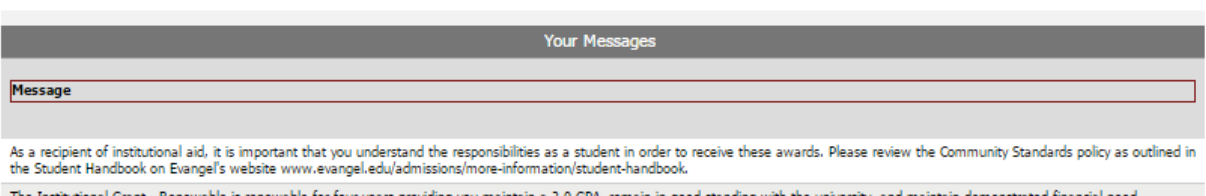

lle is renewable for four years providing you maintain a 2.0 GPA, remain in good standing with the university, and maintain demonstrated financial need. A Federal Work-Study award does not guarantee employment or reduce the balance due at the time of registration. Students must apply and be hired through a competitive process. Please visit<br>our website for additional inform

# Tab 6- Federal Loans

# To check on loan amounts review this tab. They are listed by type and loan period.

Home Award Package Accept Awards Documents Messages Federal Loans Loan History Disbursements Lifetime Awards

#### Loans

Our records show that you are eligible for, or have received, the following federal student loans for this academic year. A status of "pending" indicates the loan has been submitted to our office for review.

The loan will be processed by our office when all required loan documents are received. Review "Documents" to ensure that none are<br>marked as Not Received.

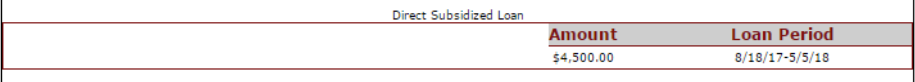

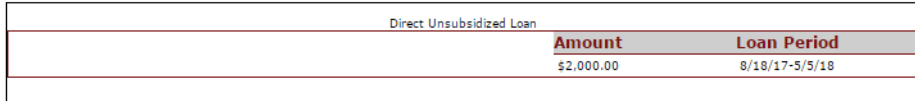

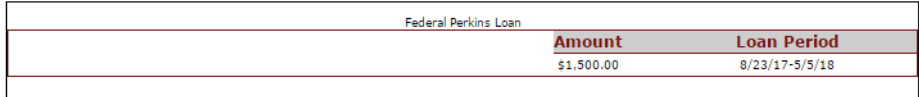

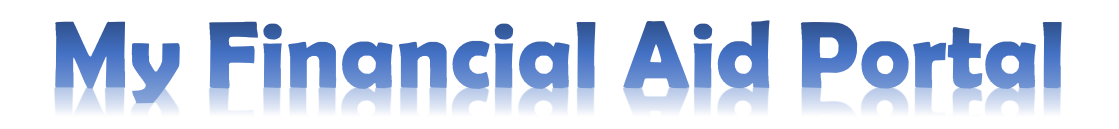

### Tab 7- Loan History

This tab will show cumulative student loan history, including outstanding balances and pending disbursements.

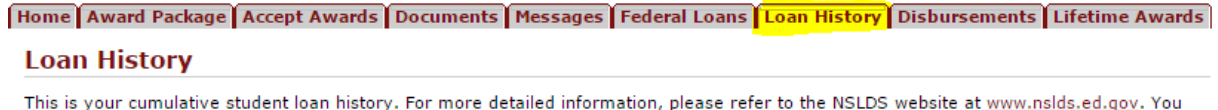

will need your four digit FAFSA pin to log in.

Your total Federal Stafford/Direct loan amounts are listed under "Sub FFELP/FDSLP" and "Unsub FFELP/FDSLP." Our records show that you have received the following student loans:

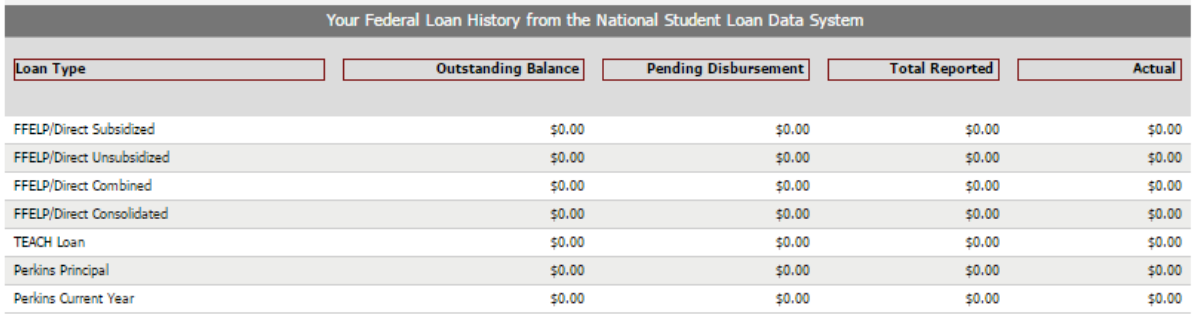

# Tab 8- Disbursements

# This tab will list the amount of financial aid to be disbursed and whether or not the funds have been disbursed to the account yet.

Home | Award Package | Accept Awards | Documents | Messages | Federal Loans | Loan History | Disbursements | Lifetime Awards | **Disbursements** 

#### Sched Amount indicates the award amount you are scheduled to receive. Transaction Amount indicates the actual amount that has been disbursed to your account.

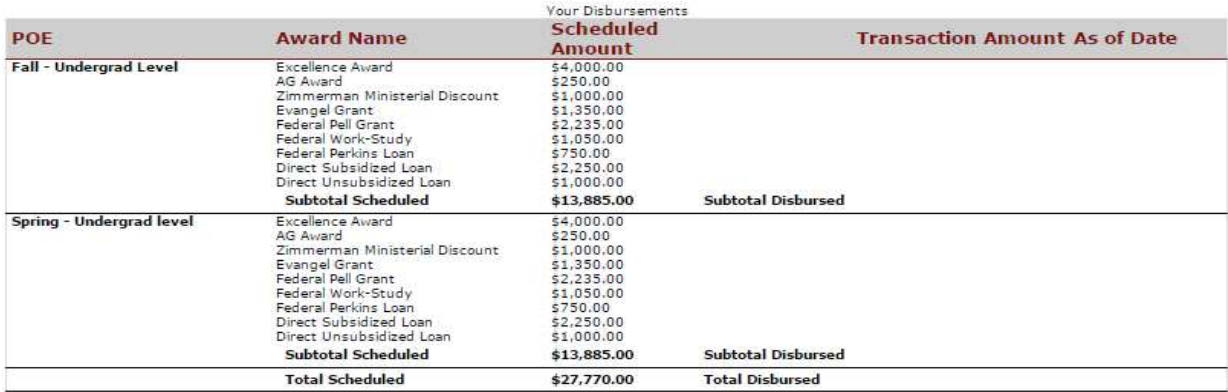

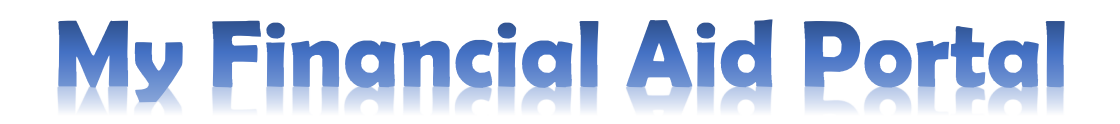

\*\*\*Funds are disbursed for each semester after attendance is established in all classes and verification, MPNs and entrance counseling documents are complete. If financial aid has not yet been disbursed, make sure all of the above have been completed.\*\*\*

### Tab 9- Lifetime Awards

This tab shows how many loans, grants, and non-federal awards have accumulated. This is a good way to keep up to date on loan totals during college.

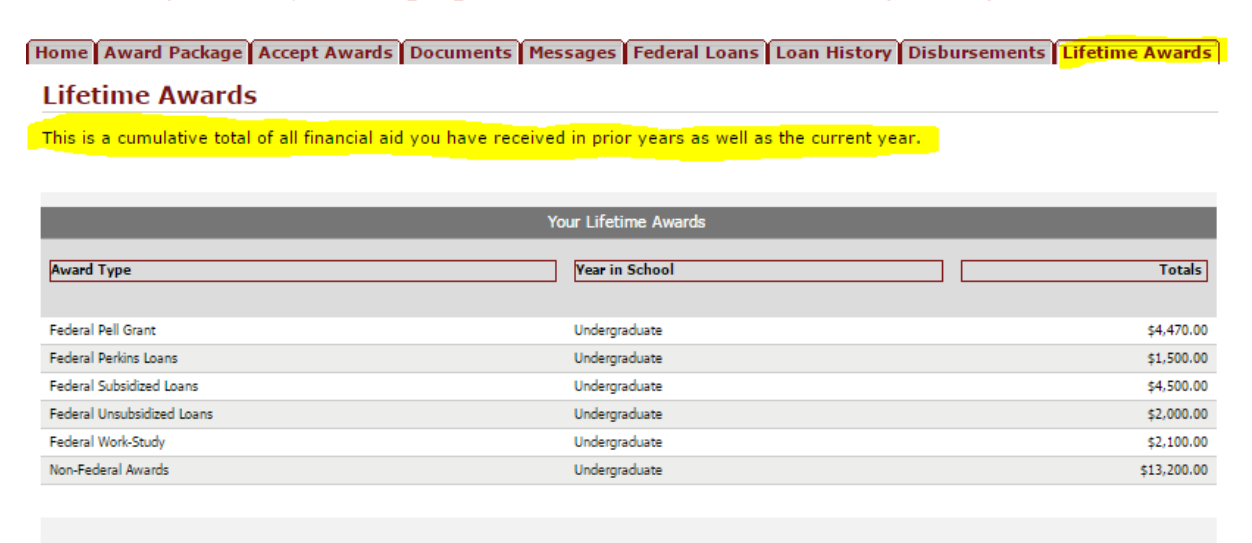

Admissions and financial aid counselors are available as a resource for any other questions concerning the My Financial Aid Portal.